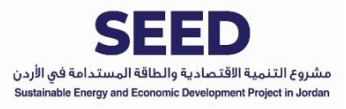

## دليل استخدام أداة حساب توفريالطاقة

نسخة أذار 2020

تهدف هذه الأداة إلى مساعدتكم في حساب كمية الوفر الناتج من تركيب نظام ألواح كهروضوئية في منازلكم وما هي التكلفة ي ֦֧֦֧֦֧֦֧֦֧֦֧֦֧֦֧֧֦֧֜֓֓֜֜ : .<br>التقريبية لتركيب النظام المطلوب.

تم بناء هذه األداة من خالل استخدام برمجية مايكروسوفت اكسل، لذا فأنت ستحتاج لتنصيب هذه الريمجية عىل جهازك أو ربإمكانك استخدام أحد الحلول المجانية المتاحة عبر الإنترنت مثل (Google Sheets) و.(Microsoft Excel Online)

يتكون ملف اإلكسل من ورقة عمل واحدة عنوانها "احتساب الفاتورة"، وتختص هذه الورقة بالمدخالت المتعلقة بفواتريك السابقة ومعدل استهلاك الكهرباء خلال السنة السابقة. لاستخدام الأداة بأفضل أسلوب يرجى اتباع الخطوات التالية:

ملاحظة: لتسهيل استخدام الأداة قمنا باستخدام اللون الأخضر للخانات التي اللازم تعبئتها من قبل المستخدم. ولا يوجد أي داعي لتعبئة أي بيانات أخرى.

## **خطوة :1 تعبئة البيانات األساسية**

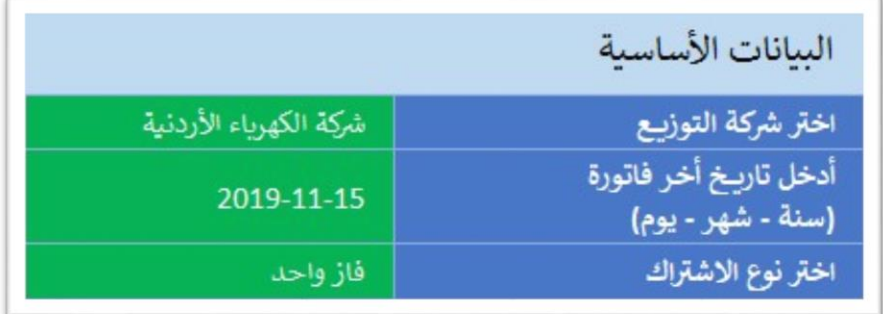

يوجد في هذا القسم ثلاث معلومات أساسية يجب تعبئتها: :

1) شركة التوزيـع التي تصدر الفاتورة لك، وهنا يمكنك اختيار أحد الشركات من القائمة التي تظهر لك عند الضغط على اسم الشركة.

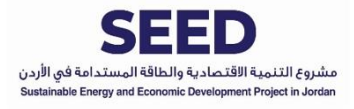

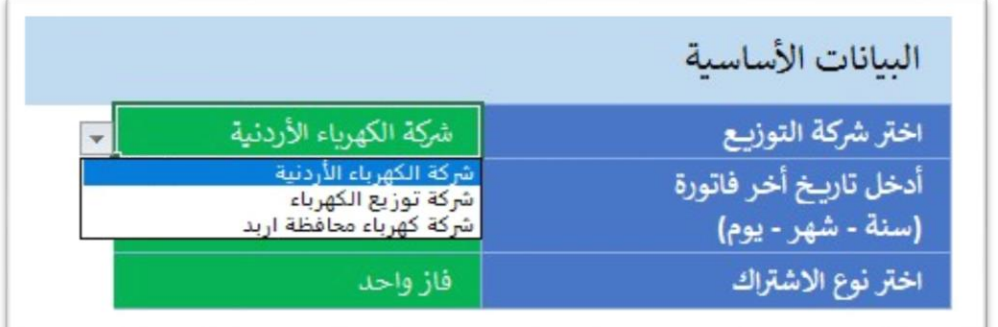

2) تاريخ آخر فاتورة: هنا يمكنك إدخال تاريخ آخر فاتورة كهرباء وصلتك ويرجى تعبئتها على شكل (السنة – الشهر – اليوم(

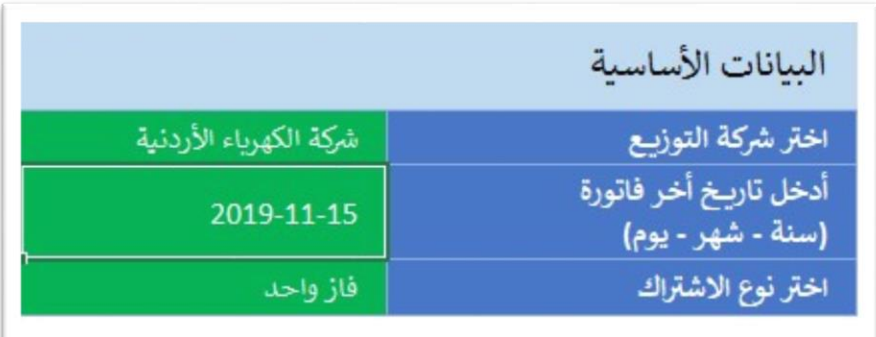

3) نوع الاشتراك: اختار بين فاز واحد أم 3 فاز

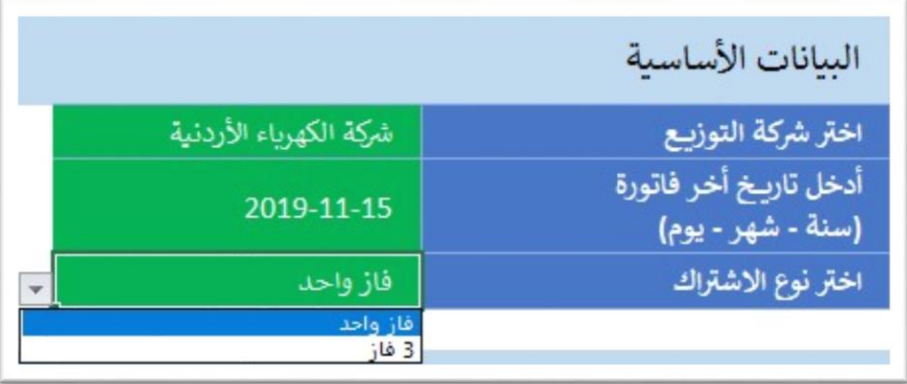

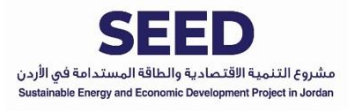

## **خطوة :2 االستهالك السابق بناء عىل الفواتريالصادرة**

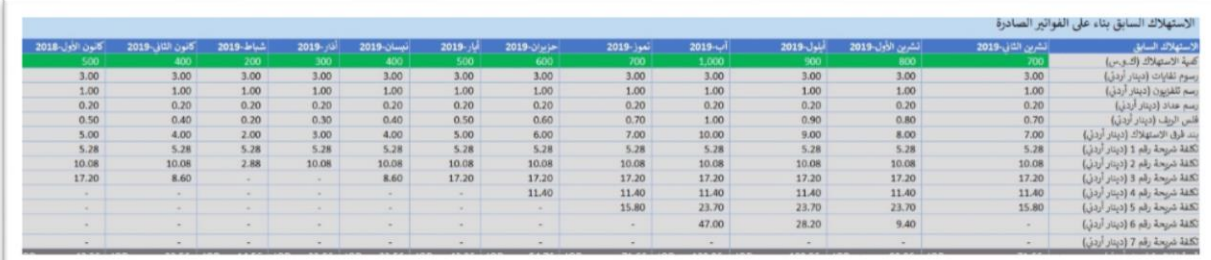

في خانة "كمية الاستهلاك (ك.و.س)" قم بإدخال كمية الاستهلاك لأخر 12 فاتورة كهرباء تم إصدارها، وسوف تقوم الأداة ė ي الفاتورة الصادرة باإلضافة إىل قيمة االستهالك بالدينار األردن رشوستظهر لك تكلفة كل بند ف باحتساب قيمة الفاتورة بشكل مبا ي ֧֦֧֦֧֦֧֦֧֦֧֦֧֦֧֢֛֦֧֧֦֧֦֧֚֬֜֜֜֜֜֜֜֞֓֡ لكل شريحة.

وبشكل تلقائي ستقوم الأداة بحساب خصائص النظام الكهروضوئي اللازم لتغطية الاستهلاك كاملا بناء على الاستهلاك السابق، i وستظهر هذه الخصائص لك في القسم الخاص به. ستساعدك هذه الخصائص في تحديد حجم النظام الذي تحتاج لتركيبة ي ֧֦֧֦֧֦֧֦֧֦֧֦֧֦֧֦֧֢֦֧֦֧֧֦֧֧֦֧֧֦֧֚֬֜֜֜֜֜֞֓֜ ي ֧֦֧֦֧֦֧֦֧֦֧֦֧֦֧֦֧֧֦֧֧֦֧֧֦֧֧ׅ֧ׅ֧֚֬֜֜֜֜֜֜֞֓֜֜֜ والتكلفة المتوقعة لتركيب النظام، حيث أن التكلفة المتداولة في السوق الأردني حسب بيانات 2019 تتراوح بين 500 إلى 800 ي ֦֧<u>֦</u> .<br>دينار أردني للكيلو وات الواحد وذلك يتبع لعدة عوامل منها جودة الألواح المستخدمة وطريقة التركيب. ي

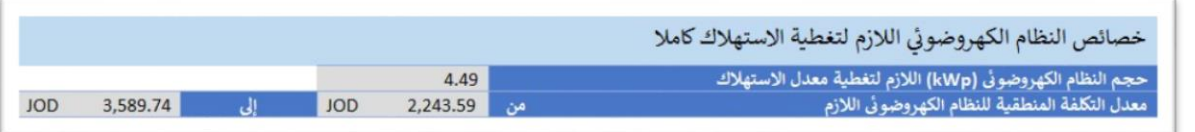

## **المراد تركيبه خطوة 3 : خصائص النظام الكهروضوئ ي**

بناء على المعلومات الظاهرة في خصائص النظام الكهروضوئي اللازم لتغطية الاستهلاك كاملا، يمكنك الآن تحديد حجم النظام ي  $\ddot{\phantom{0}}$ المراد تركيبه، وّفي هذه المرحلة يمكنك الاتصال بأحد الشركات المختصة بتركيب الأنظمة الكهروضوئية (قم بالضغط هنا لرؤية : قائمة بأسماء بعض الشركات العاملة في هذا المجال والمرخصة من هيئة تنظيم قطاع الطاقة والمعادن) وسؤالها عن تكلفة تركيب ֦֧֦֧֦֧<u>֦</u> النظام بناء عىل الحجم المراد.

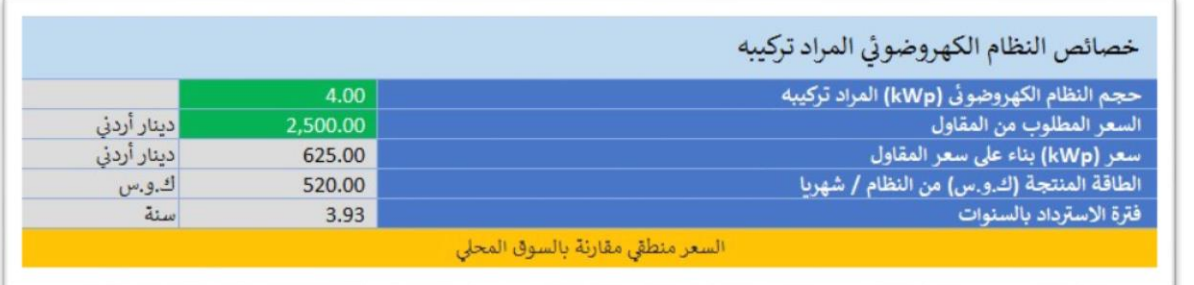

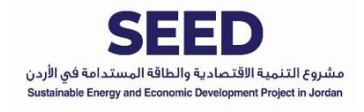

وبعد الاستفسار من الشركات يمكنك إدخال حجم النظام المراد تركيبه والسعر الذي قام المورد بإعطائه لك في الخانات ֦֧֦֧֦֧֦֧֦֧֦֧֦֧֜֜ المخصصة لهم في الأداة، وبناء عليه ستعمل الأداة على احتساب السعر لكل كيلو وات ومقارنتها بسعر السوق المحلي وإعطاءك ي :<br>: النصيحة حول منطقية السعر المطروح.

ومن ثم ستقوم الأداة باحتساب قيمة الفواتير المتوقعة بعد تركيب النظام الكهروضوئي وإظهارها لك وذلك حسب المعلومات المعطاة عن الاستهلاك السابق.

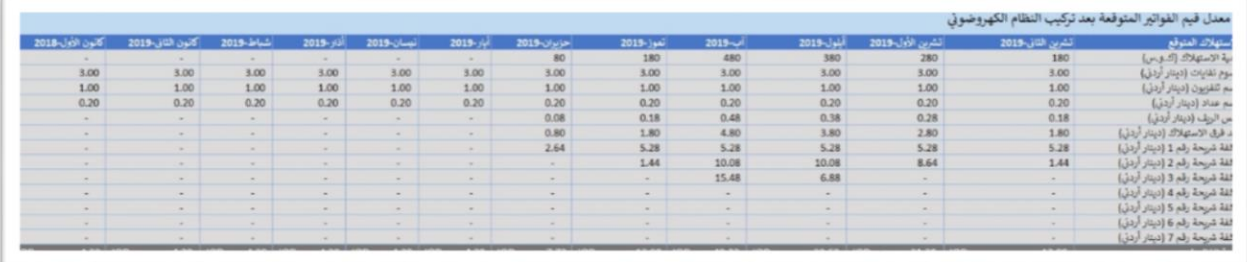